## HOW TO MAKE A GALLOPING GOURMET LUNCH SHORTCUT!

For iPhone and Safari Browser

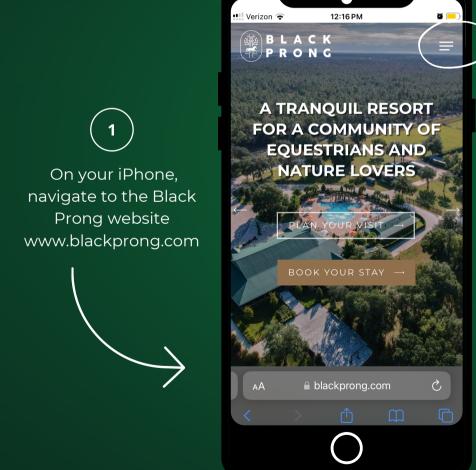

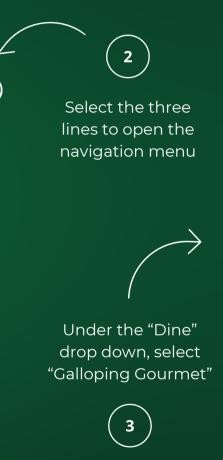

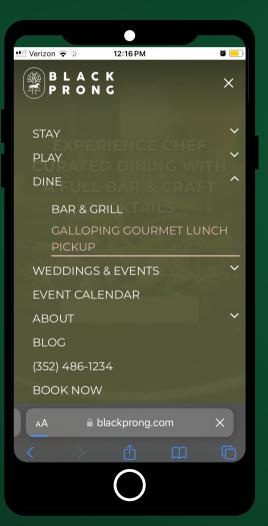

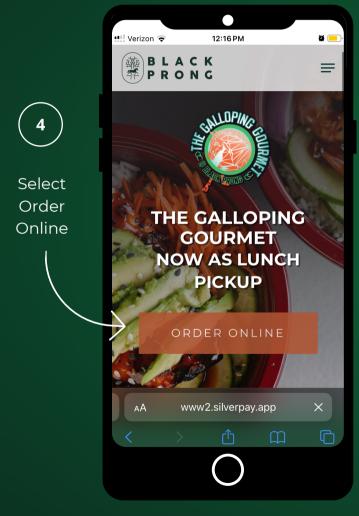

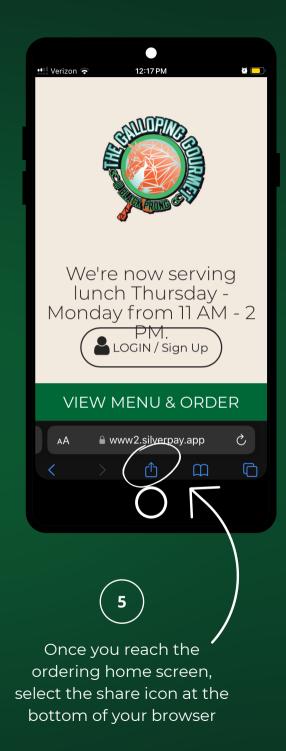

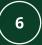

Scroll down until you see "Add to Home Screen"

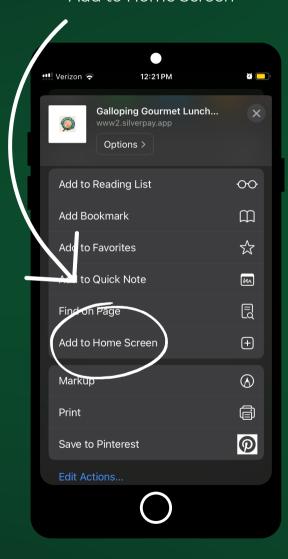

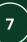

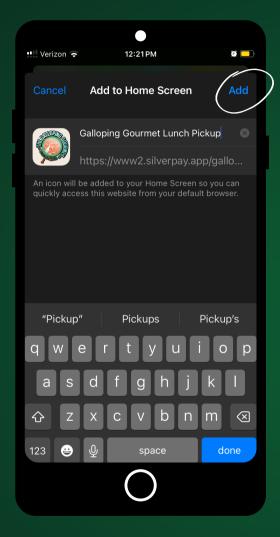

Here you can edit the name that will appear, once done, hit "Add"

Now you have a home screen shortcut to order Galloping Gourmet lunch!

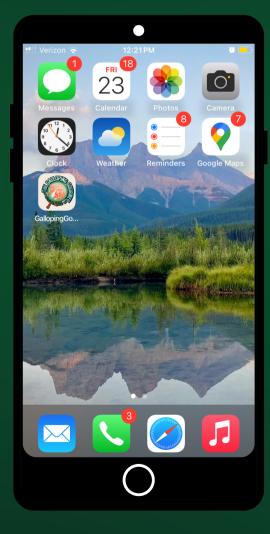

## HOW TO MAKE A GALLOPING GOURMET LUNCH SHORTCUT!

For Android and Chrome Browser

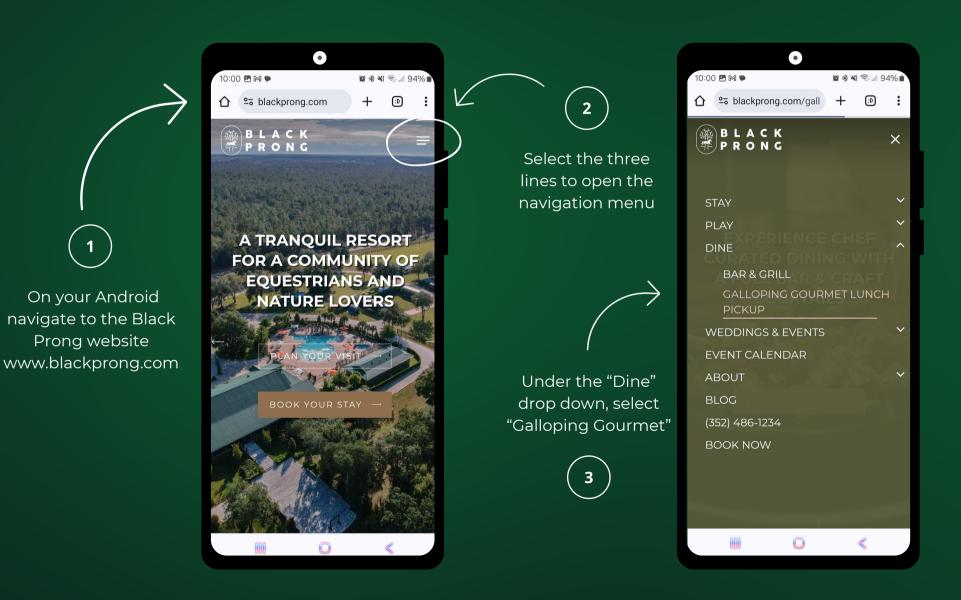

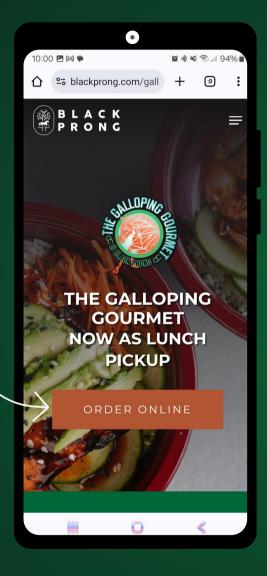

Select

Order

Online

Once you reach the ordering home screen, select the three dots at the top of your browser

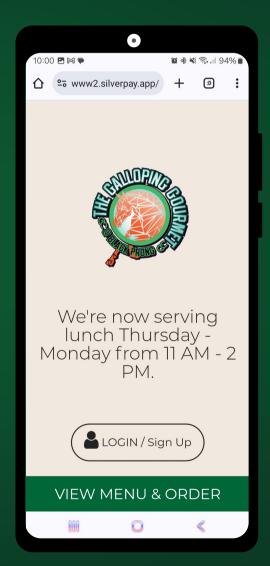

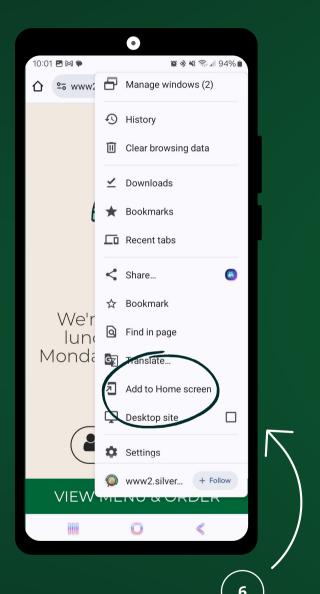

Scroll down until you see "Add to Home Screen"

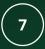

Here you can edit the name that will appear, once done, hit "Add"

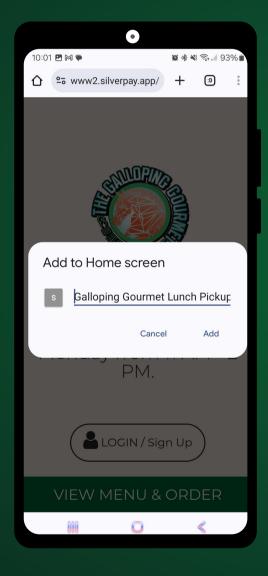

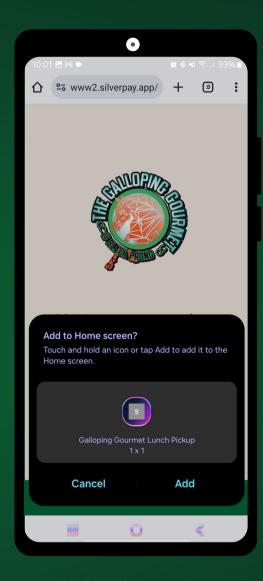

Hit "Add" to put it on your home screen.

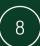

Now you have a home screen shortcut to order Galloping Gourmet lunch!

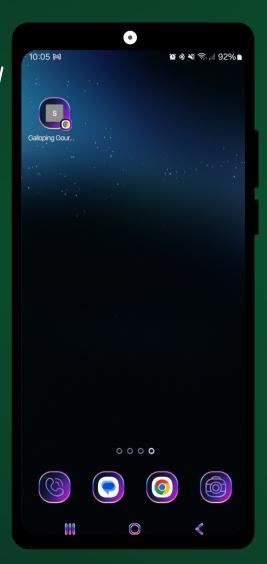